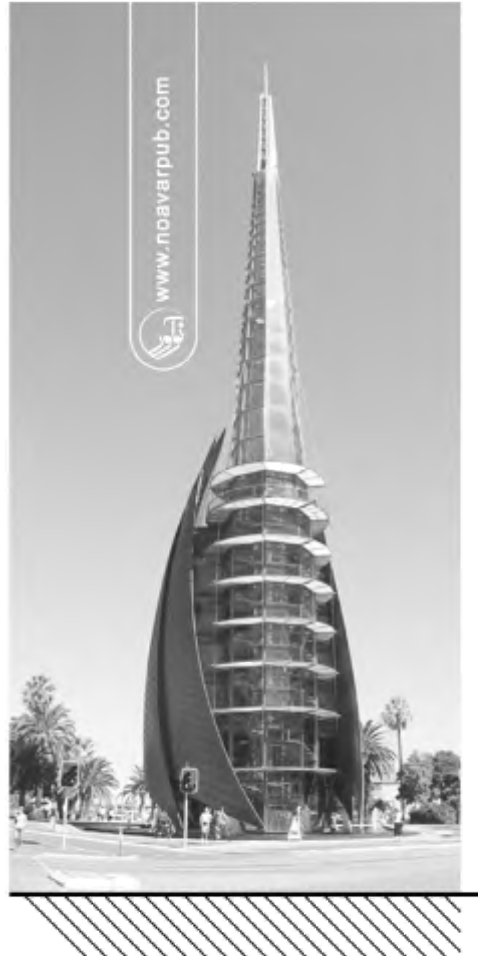

بسسبا شإلتفر التحيم

# مدلسازي لرزهاي و تحلیل عددی سازهها در **ETABS** (به همراه مثال ها و پروژههای کاربردی)

از ویژگیهای مجموعه حاضر: •معرفی برخی از نرم|فزارهای طراحی مطرح در دنیا • تحلیلهای دینامیکی طیفی در سازهها • طراحی و مدل،ازی دیوازهای برشی با بازشو و بدون بازشو در سازهها • تحلیل انواع مسائل مبتنی بر رقتارهای دیوارهای برشی و عملکرد آنها در سازهها •مدل سازی دیوارهای برشی فولادی سخت نشده • تحلیل، طراحی و مدل سازی دیافراگمهای صلب و انعطاف پذیر • محاسبات اتصالات بتنی در شرایط شکل بذیری ویژه در مدل ها •تحلیل، طراحی و مدل سازی ستونهای مرکب فولادی در نسخههای جدید • تحلیل، طراحی و مدل سازی دیوارهای بنایی مسلح در نسخههای جدید

قابل استفاده مهندســان و طراحان سازه در سازمانهای نظام مهندسی و دانشجویان کارشناسی، کارشناسی ارشد و دکتری مهندسی عمران <sup>0</sup>

مؤلف : مهندس مهدی ترابی  $_\cap$ 

تکنیکهاي عددي و مدلسازي لرزهاي در ETABS / 2

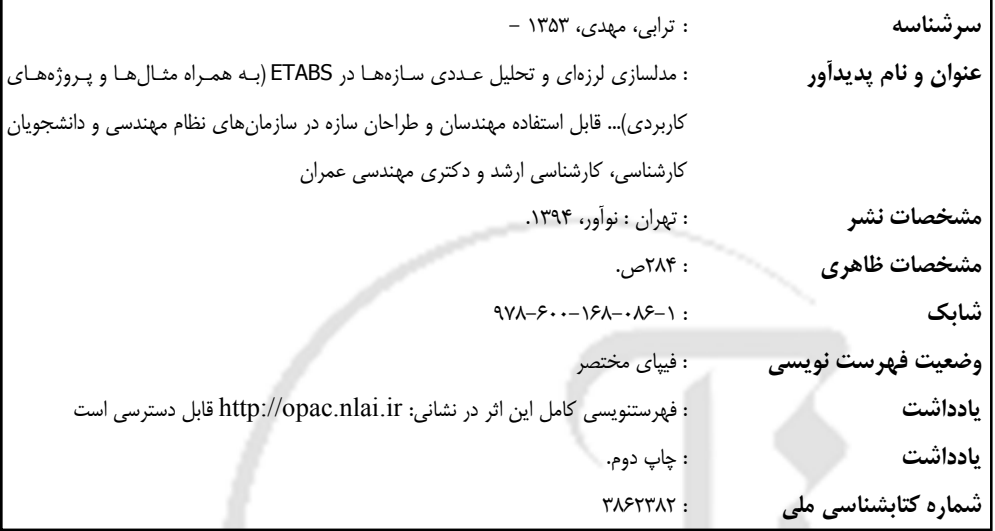

**مدلسازي لرزهاي و تحلیل عددي سازهها در ETABS مؤلف: مهندس مهدي ترابی ناشر: نوآور شمارگان: 1000 نسخه ناظر چاپ: محمدرضا نصیرنیا** شرنوآ **نوبت چاپ: شابک: 978-600-168-086-1**

**مرکز فروش: نوآور: تهران ـ خ انقلاب، خ فخررازي، خ شهداي ژاندارمري نرسیده به خ دانشگاه ساختمان ایرانیان، پلاك ،58 طبقه دوم، واحد 6 66484191-92** www.noavarpub.com

**کلیه حقوق چاپ و نشر این کتاب مطابق با قانون حقوق مؤلفـان و مصـنفان مصـو ب سـال 1348 بـراي ناشـر محفـوظ و منحصراً متعلق به نشر نوآور میباشد. لذا هر گونه استفاده از کل یا قسمتی از این کتاب (از قبیـل هـر نـوع چـاپ ، فتـوکپی ، اسکن، عکسبرداري، نشر الکترونیکی، هر نوع انتشار به صورت اینترنتـی ، سـی دي ، دي وي دي، فـیلم فایـل صـوتی یـا تصویري و غیره بدون اجازه کتبی از نشر نوآور ممنوع بوده و شرعاً حرام است و متخلفین تحت پیگرد قانونی قرار میگیرند.**

### **پیشگفتار:**

برنامه ETABS از سال 1990 میلادي با قابلیت همچون سرعت بالا در مدل اعضاي ساختمانی و مدلسازي دیوارهاي برشی مورد توجه طراحـان قـرار گرفـت و از سـال 2000 مـیلادي ، نسـخه هـاي تحت سیستم عامل ویندوز ارائه شد که محبوبیت بیشتري به واسطه استفاده از یک واسط گرافیکـی قوي ایجاد نمود.

کتاب حاضر مبتنی بر مدلسازي رایانهاي همراه با تکنیکهاي حـل عـددي بنـا شـده اسـت کـه از تجربیات سالها طراحی سازهها، تحقیق و تدریس در سازمان نظام مهندسی ساختمان استان اصـفهان و دانشگاه بدست آمده است. در این مجموعه علاوه بر تحلیـل مسـائل بـا روشـهاي حـل دسـتی بـه نکات مدلسازي آن نیز پرداخته شده است.

کتاب حاضردر 6 فصل تنظیم شده است، در فصل اول بـه معرفـی 14 نـرم افـزار مطـرح در دنیـا براي مقاصد تحلیل وطراحی اشاره شده، در فصل دوم در رابطه به تکنیکهاي عددي در تحلیلهـاي دینامیکی و سپس به نحوه مدلسازي در نرمافـزار ETABS پرداختـه شـده اسـت ، در فصـل سـوم بـه مثالهاي جامع و نکات طراحی در دیوارهاي برشی اشـاره شـده ، در فصـل چهـارم بـه نحـوه تحلیـل دیافراگمهاي انعطاف پذیر و مسائل مرتبط با آن پرداختـه شـده اسـت ، در فصـل پـنجم بـه ضـوابط لرزهاي در طراحی اتصالات سازههاي بتنی و در فصل ششم بـه تواناییهـاي خـاص در نسـخه جدیـد 2013ETAB از جمله تحلیل دیوارهاي بنایی مسلح و طراحی ستونهاي مرکب مطرح شده است.

به هر حال تدوین مباحث موجود عاري از اشکال نیست. لذا در صورت هرگونه اشکال لطفـا از طریق رایانامه مولف آن را اطلاع دهید. همچنین لازم به ذکر است استفاده از نتایج بدست آمده در تمامی فصلها باید همراه با قضاوت مهندسی و اتکا به آییننامهها صورت گیرد.

با توجه به اینکه در پایان تهیه این مجموعه ویرایشهاي جدید مباحث 6 ، 9 و10 ابلاغ گردید بـه هر حال ممکن است برخی از ضرایب بارگذاري و طراحی تغییـر کـرده باشـد ، بنـابراین مـی توانیـد ضرایب جدید را معیار عمل دانسته و مراحل مدل سازي را با مقادیر جدید ادامه دهید. در پایان از جناب آقاي دکتر علیرضا زارعی که زحمـت بـاز خـوانی تمـام فصـول را بـه عهـده گرفتند و در جهت ارتقا سطح علمی کتاب تلاش زیادي نمودند سپاسگزاري مینمایم.

مهدي ترابی Info@noavarpub.com

**فهرست مطالب فصل اول / معرفی برخی از نرم افزارهـاي فصل دوم / مدلسازي لرزه اي سه بعدي در** گام 22) اختصاص نواحی صلب انتهایی 5-2 تعداد مودهاي نوسان مثال شماره 1-1 تحلیل سه بعدي سـازه بـا 3 درجـه آزادي گام 1) محاسبه ماتریس جرم گام 2) محاسبه ماتریس سختی گام 3) محاسبه فرکانس طبیعی وزمان تناوبها گام 4) نمایش شکل مودهاي ارتعاشی گام 5) محاسبه جرم مودي گام 6) محاسبه ضریب تحریک گام 7) محاسبه ضریب بازتاب و شتاب طیفی گام 8) محاسبه نیروي جانبی طیفی گام 9) محاسبه برش پایه طیفی گام 10) محاسبه برش پایه استاتیکی معادل گام 11) نکات وایجاد مدل سه بعدي درEtabs گام 12) ایجاد شبکه گام 13) ایجاد خواص مصالح بتنی گام 14) تعریف سطح مقطع مصالح گام 15) تعریف مقطع سقف گام 16) تعریف تابع طیف پاسخ گام 17) تعریف حالات بارگـذاري ثقلـی و جـانبی استاتیکی گام 18) تعریف حالات بارگذاري طیفی گام 19) تعریف درصـد مشـارکت بـار زنـده بـراي محاسبه وزن در زلزله گام 20) اختصاص دیافراگم صلب به کف ها گام 21) اختصـاص قیودتکیـه گـاه ی بـه گـره هـاي متصل به فونداسیون گام 23) بارگذاري ثقلی گام 24) آنالیز سازه (بادرنظرگرفتن اثرات ∆ − ) گام 25) نمایش نتایج تحلیل طیفی درEtabs گام 26) نمایش مقدار جرم براي تشـکیل مـاتریس

جرم درطبقات

**مهندسی عمران** 1-1مقدمه  $STAA-CAD$  برنامه $Y-1$ Abaqus برنامه Abaqus Robot Millennium برنامه 4-1 5-1 برنامه Prokon STADD-PRO برنامه  $9-1$ Xsteel Tekla Structures برنامه 7-1 Straus برنامه  $\lambda$ -1 Perform 3d برنامه 9-1 10-1 برنامه 2000SAP 11-1برنامه ETABS 12-1 آشنایی با 2013 Etabs 1-12-1 مدل سازي 2-12-1 تحلیل 3-12-1 طراحی 4-12-1 خروجی متنی و گرافیکی 5-12-1 جزییات 6-12-1 واسط خارجی با سایر نرمافزارها 13-1 برنامه SAFE 14-1برنامه CSICOL ADAPT-PT برنامه15-1 مراجع

پیشگفتار

**تحلیل دینامیکی طیفی درETABS** 1-2 کلیات 2-2 روشهاي تحلیل سازه ها 3-2 روش تحلیل دینامیکی طیفی 4-2 ترکیب اثر مدها

گام17) نامگذاري دیوارهاي برشی گام18) ایجاد تقسیم بندي در دیوارهاي برشی گام19) بارگذاري گام20) تنظیم پارامترهاي آنالیز گام21) نمایش خروجی ها گام22) نمایش برش پایه استاتیکی گام 23) نمایش تعـداد مودهـاي نوسـان و ضـرایب جذب جرم گام24) کنترل تغییرمکان نسبی گام25) کنترل نامنظمی در پلان گام26) کنترل فاصله مرکزجرم ومرکز سختی گام27) کنترل واژگونی گام28) کنترل شاخص پایداري گام29) نمایش مقادیر برش در دیوارهاي برشی گام30) طراحی دیوار برشی روش (الف ) استفاده از نتایج تحلیـل و طراحـي بـه روش دستی روش (ب) تحلیل وطراحی با استفاده از نرمافزار گام 31) کنترل 25 درصد قاب خمشی مراجع

**فصل سوم / مثالهاي تکمیلـی درمدلسـازي لرزهاي دیوارهاي برشی** کلیات مثال 1-3 تحلیل انـدرکنش قـاب خمشـی و دیـوار برشی مثـال 2-3 تحلیـل تکیـه گـاه بـودن دیـافراگم بـراي دیوارهاي برشی مثال 3-3 تحلیل اثرتغییر شکلهاي محوري سـتونها در توزیع برش دردیوار مثـال 4-3 تحلیـل ناسـازگاري دوران اتصـالات در دیوارهاي برشی با بازشو مثـــال 5-3 تحلیـــل ســـازگاري تغییـــر شـــکل در دیوارهاي برشی

گام 27) نمایش شکل مودي گام 28) نمایش ضریب مشارکت وضـریب جـذب جرم گام 29) نمایش شتاب طیفی گام 30) نمایش بزرگی شتاب گام 31) نمایش برش پایه طیفی گام 32) نمایش برش پایه استاتیکی معادل مثال شماره ١-٢ تحليـل طيفـي سـازه ١٠ سـقف بـا دیوار برشی بتنی گام1) تعریف شبکه گام2) تعریف خواص مصالح گام3) تعریف مقاطع بتنی گام4) تعریف مشخصات سقف گام5) تعریف مقطع دیوار برشی گام6) تعریف حالات بارگذاري استاتیکی گام7) تعریف تابع طیف پاسخ گام8) تعریف حالات بارگذاري طیفی روش الــف) ورود ضــریب طیــف پاســخ در هــر U2 , U1 راستاي روش ب) ورود ضریب طیف پاسخ تحـت زوایـاي تحریک (مثلا 15 درجه) روش ج) روش ترکیب جهـت هـا بـا یـک ضـریب مقیاس گام9) تعریف آیین نامه طراحی گام10) تعریف ترکیبات اتوماتیک طراحی گام11) تعریف ضرایب لرزهاي خاص گام12) تعریف ترکیبات طراحی با اعمال ضـرا یب توسط کاربر گــام13) تعریــف درصــد مشــارکت بــار زنــده در محاسبه ضریب زلزله گام14) اختصاص دیافراگم صلب گام15) اختصاص قیود تکیه گاهی گرههاي متصل به فونداسیون گام16) اختصاص نواحی صلب انتهایی

www.noavarpub.com

8-4 طراحی دیافراگم ها مثال 1-4تحلیل و طراحـ ی دیـ افراگمهـاي انعطـاف گام 1) تعیین برش پایه در مدل ایجادشده گــام 2) تعیــین نیـروي حـداکثر و کنتـرل صــلبیت دیافراگم گام ۳) اعمال نیروی دیافراگم وکنتـرل صـلبیت در مدل Etabs گام 4) طراحی اجزاي مرزي(Chord (وجمع کننـده نیروها(Collector( مراجع

**فصل پنجم / مدلسازي لرزهاي دراتصـالات سازههاي بتنی** 1-5 کلیات 2-5 حدود شکل پذیري سازه 3-5 ضوابط شکل پذیري متوسط 1-3-5 محدودیت هندسی در اعضاي تحت خمش درقاب ها 1-1-3-5 آرماتورهاي طولی و عرضی در اعضـاي تحت خمش 2-3-5 اعضـاي تحـت فشـار وخمـش در قـابهـا  $(Nu > 0.15\Phi cfcAg)$ 3-3-5 ضــوابط طراحــی بــراي بــرش در اعضــاي قابها مثال1-5 محاسبه برش اتصال با شکل پذیري ویژه گام 1) نحوه محاسبه مقادیر T , C گام 2) نحوه محاسبه ظرفیت برشی نهایی ستون Vu مثال2-5 محاسبه ظرفیت برشی نهایی تیرها مثال 3-5 محاسبه ظرفیت برش نهایی ستونها مثال 4-5 محاسبه حداقل مقاومت خمشی ستونها بـا شکل پذیري زیاد مراجع

**فصل ششم / قابلیتهـاي ویـژه مدلسـازي در**

مثال 6-3 تحلیل و طراحـی بازشـوها در دیوارهـاي برشی بتنی مثال 7-3 تحلیل وطراحی دیوارهاي برشی فولادي153 پذیر گـــام 1) محاســـبات اولیـــه ضــخامت جــان ورق دیواربرشی فولادي گام 2) طراحی اولیه اعضاي مرزي قائم گام 3) طراحی اولیه اعضاي مرزي افقی گـام 4)محاسـبه زاویـه میـدان کشـش() براسـاس محاسبه اولیه ضخامت جان ورق گـــام 5)تعریـــف مصـــالح دیـــوار بـــه صـــورت ارتوتروپیک در نرم افزار(Orthotropic( گام 6) تعریف المان دیوار با رفتـار غشـایی در نـرم افزار(Membrane( گام 7) تعریف راستاي زلزله در نرم افزار باتوجه به راستاي مصالح تعریف شده گام 8) اختصاص زاویه جدید میدان کشش برروي محورهاي محلی 1و:2 گام 9) مشاهده نیـروي برشـی دیـوار (1P (براسـاس خصوصیات هندسی داده شده گام 10) کنترل ومحاسبه مجدد زاویه میدان کشش مراجع

> **فصـــل چهـــارم / مدلســـازي لـــرزهاي دیافراگمها** کلیات 1-4 تعریف دیافراگم 2-4 ضوابط حاکم بر طراحی دیافراگمها 3-4 انواع دیافراگم ازنظرجنس وسیستم ساختمانی 4-4 انــواع دیــافراگم از نظــر صــلبیت و انعطــاف پذیري 5-4 تاثیر سیستم باربر جانبی در صـلبیت دیـافراگم ها 6-4 تغییر شکل دیافراگمها 7-4 تحلیل دیافراگمها

www.noavarpub.com

2-6 طراحی ستونهاي مرکب 1-2-6 کلیات 2-2-6 طراحی اعضاي مرکب 3-2-6 اعضاي محوري مختلط محاط در بتن 1-3-2-6 محدودیتها 2-3-2-6 مقاومت فشاري 3-3-2-6 مقاومت کششی 4-3-2-6 مقاومت برشی 5-3-2-6 انتقال بار 6-3-2-6 جزییات اعضاي محوري محاط در بتن 7-3-2-6 مقاومت برشگیرها 4-2-6 اعضاي محوري مختلط پر شده با بتن 1-4-2-6 محدودیتها 2-4-2-6 مقاومت فشاري 3-4-2-6 مقاومت برشی 4-4-2-6 انتقال بار 5-4-2-6 فاصــله برشــگیرها در اعضــاي محــوري مختلط پر شده با بتن مثال 2-6 محاسبه نسبت تنش در ستونهاي مرکب مراحل مدلسازي در 2013 Etabs گام 1) تعریف خواص مصالح براي فولاد گام 2) تعریف خواص مصالح براي بتن گام 3) تعریف مقطع ستون گام 4) تعریف الگوي بار گام 5) تعریف حالت بار وارده گام 6) ترسیم ستون و اعمال بارهاي وارده گام 7) تعریف ترکیبات بارگذاري گـام 8) انتقـال ترکیبـات ایجـاد شـده بـراي رونـد طراحی گام 9) تنظیم آییننامه طراحی گام 10) طراحی ستون و مشاهده نتایج مراحل گام به گام تحلیل دستی گام 1) تعیین خواص مقطع فولادي و بتنی گام 2) تعیین مقدار نیروي محوري ضریبدارPu

**نسخه 2013** 1-6 محاسبه نسبت تنش در دیوارهاي بنایی مسلح 1-1-6 کلیات 2-1-6 رفتار خمشی مقاطع بنایی مسلح 3-1-6 فولاد کششی کم 4-1-6 فولاد کششی زیاد 5-1-6 ضوابط ویژه براي نواحی زلزله خیز متوسط تا شدید مثال ۶-۱محاسبه نسـبت تـنش در دیوارهـای بنـایی مسلح مراحل مدلسازي در نسخه 2013 گام 1) تعریف خواص مصالح گام 2) تعریف مقطع دیوار گام 3) تعریف الگوي بار گام 4) تعریف حالت بار وارد شده گام 5) ترسیم دیوار و اعمال بارهاي وارده گام 6) تعریف برچسب Pier و اختصاص برچسـب به دیوار گـام 7) ایجـاد الگـوي آرمـاتور گـذاري دیـوار در Section Design گام 8) اختصاص الگـوي آرمـاتور گـذاري ایجـاد شده به دیوار گام9) تحلیل و طراحی دیوار بنایی مسلح مراحل گام به گام تحلیل دستی گام1) تعیین خروج از مرکزیت e گام2) تعیین نیروي محوري خالص Pn گام3) تعیین خـروج از مرکزیـت نسـبت بـه فـولاد کششی ′ گــام4) تعیــین فاصــله محــور پلاســتیک از فــولاد کششی ′′ گام5) تعیین عمق ناحیـه فشـاري تـا تـار خنثـی c و ارتفاع بلوك تنش a گام6) تعیین مقادیر کرنش تا گام7) تعیین مقادیر نیروي محـوري و لنگـر اسـمی

www.noavarpub.com

گام 4) تعریف الگوي بار گام 5) تعریف حالت بار وارده گام 6) تعریف ترکیب بارگذاري گام 7) ترسیم ستون و اعمال بارهاي وارده گـام 8) انتقـال ترکیبـات ایجـاد شـده بـراي رونـد طراحی گام 9) تنظیم آییننامه طراحی گام 10) طراحی ستون و مشاهده نتایج مراحل گام به گام تحلیل دستی گام 1) محاسبه مقاومت فشاري نهایی Pu گام 2) محاسبه مقاومت فشاري موجود Po گام 3) محاسبه بار کمانش اولر Pe گام 4) محاسبه مقاومت فشاري طرح Pn گام 5) محاسبه نیروي برشی مورد نیاز برشگیرها گام 6) محاسبه مقاومت اسمی گل میخ تک گام 7) محاسبه تعداد گل میخ و فواصل بین آنها مراجع **پیوست /1 ترکیب بارها**

گــام 3) تعیــین مقاومــت فشــاري محــوري ســتون مختلط 0P گام 4) تعیین نیروي محوري کمانشی اولر Pe گام 5) محاسبه مقاومت فشاري اسمی Pn مثال 3-6 محاسبه نسبت تنش در سـتونها ي مرکـب در قابهاي خمشی مراحل مدلسازي در 2013 Etabs مراحل گام به گام در تحلیل دستی گام 1) تعیین ترکیب بار بحرانی Pu, Mu گام 2) تعیین مقاومت خمشی اسمی ماکزیمم MD گام 3) تعیین مقاومت خمشی اسمی Mn گام 4) تعیین نسبت تنش Ratio مثال 4-6 محاسبه ستونهاي محاط در بتن کنترل شرایط مقاطع مختلط مراحل مدل سازي در 2013 ETABS گام 1) تعریف خواص مصالح براي فولاد و میلگرد گام 2) تعریف خواص مصالح براي بتن گام 3) تعریف مقطع ستون مختلط

၂ ရကြဉ် နယ်ပိ  $\begin{picture}(18,17) \put(0,0){\line(1,0){10}} \put(0,0){\line(1,0){10}} \put(0,0){\line(1,0){10}} \put(0,0){\line(1,0){10}} \put(0,0){\line(1,0){10}} \put(0,0){\line(1,0){10}} \put(0,0){\line(1,0){10}} \put(0,0){\line(1,0){10}} \put(0,0){\line(1,0){10}} \put(0,0){\line(1,0){10}} \put(0,0){\line(1,0){10}} \put(0,0){\line(1,0){10}} \put(0,$ فن: ۶۶۴۸۴۱۹۱–۲ www.noavarpub.com

## فصل اول **معرفی برخی از نرمافزارهاي مهندسی عمران**

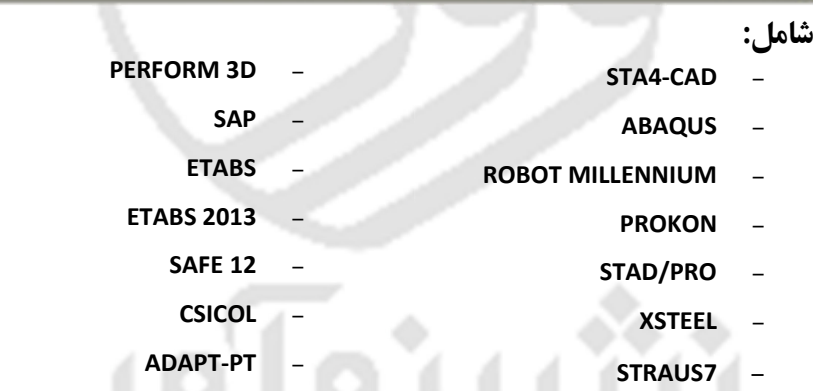

 $999AP191 - Y$  $\begin{picture}(150,10) \put(0,0){\vector(1,0){100}} \put(15,0){\vector(1,0){100}} \put(15,0){\vector(1,0){100}} \put(15,0){\vector(1,0){100}} \put(15,0){\vector(1,0){100}} \put(15,0){\vector(1,0){100}} \put(15,0){\vector(1,0){100}} \put(15,0){\vector(1,0){100}} \put(15,0){\vector(1,0){100}} \put(15,0){\vector(1,0){100}} \put(15,0){\vector(1,0){100}}$ www.noavarpub.com

### **1-1مقدمه**

پیشرفت تکنولوژي در توسعه طرحهاي عمرانی باعث شده تا طراحان از نـرم افزارهـاي متعـددي براي بهبود سرعت وکیفیت پروژههاي در حال طراحی استفاده نمایند.

اما مهمترین سوالی که میتـوان مطـرح نمـود ایـن اسـت کـه ، بـه چـه میـزان مهـارت کـافی در تشخیص رفتار نرمافزارها در حین مدلسازي وجود دارد؟ و آیا فقط دانش نرمافزاري جوابگو ایجاد یک طرح فنی – اقتصادي میباشد؟

در این راستا در این فصل ابتدا یـک دسـته بنـدي مختصـر از نـرم افزارهـاي مطـرح در تحلیـل و طراحی سازهها در اختیار علاقه مندان قرار داده میشود.

### **STA4-CAD برنامه**

این نرمافزار بـراي تحليـل و طراحـي سـازههـاي بتنـي –فلـزي –فونداسـيونها –سـازههـاي گنيـدي سازههای صنعتی و… با توانایی انتقال اطلاعات به نرمافزارهای STAAD/PRO- ETABS- SAP را دارد.

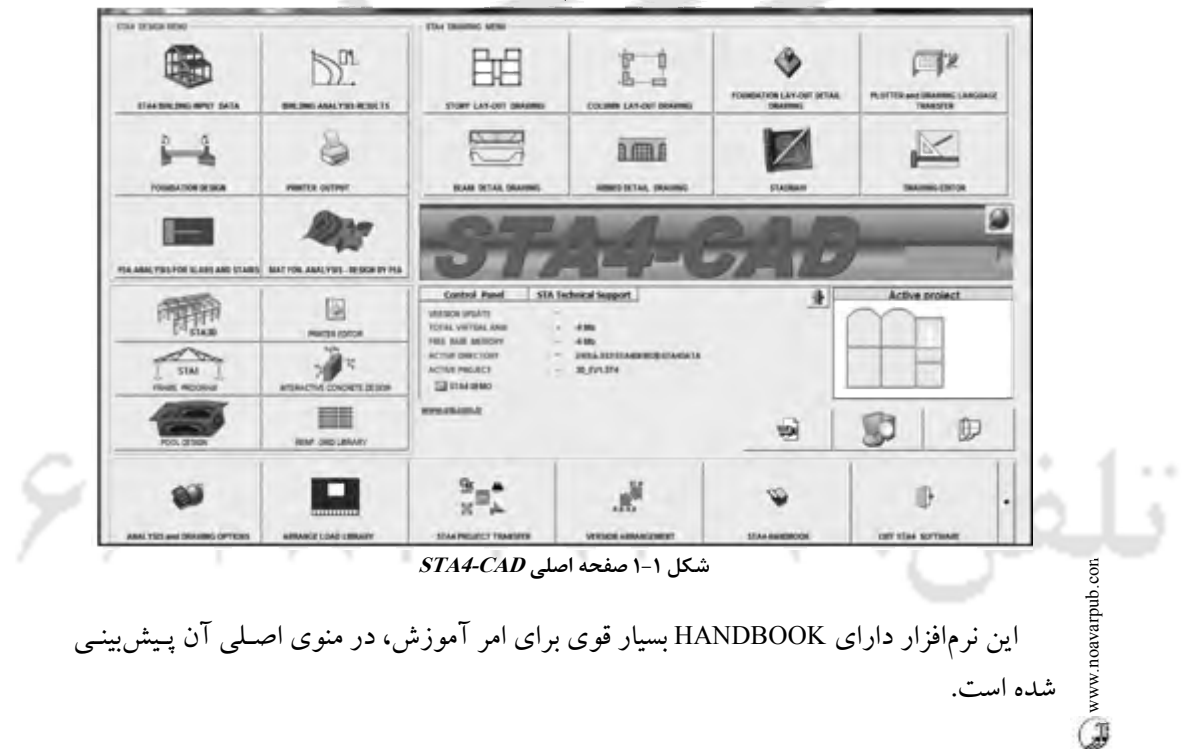

![](_page_10_Figure_0.jpeg)

**ATACHER** 

**STA4-CAD HANDBOOK** 

**RUILDINGS WITH INTERMEDIATE LEVELS** 

![](_page_10_Figure_3.jpeg)

The C-01 and C-03 columns must be defined only in their stories, but the C-02 columns must be defined in all stories. For example, when the user defines C501, the C401 column will be automatically created. The user must manually delete that column.

می باشد.

Q

If the level difference between the intermediate levels is not much or if the slabs transfer their loads to the beams in the same story, there is no need to define new stories.

The ORNEK2 ST4 illustrates this chapter.

**شکل 2-1 قسمتی از HANDBOOKدر CAD4-STA**

![](_page_10_Figure_8.jpeg)

![](_page_10_Figure_9.jpeg)

**شکل 3-1 الگوریتم مدلسازي در Abaqus**

این نرمافزار قابل استفاده براي مهندسان عمـران – مکانیـک – هـوا فضـا - راه – ژئوتکنیـک – تاسیسات و.... را دارد. در حـال حاضـر در دانشـگاهها و مراکـز علمـی تحقیقـاتی از ایـن نـرم افـزار استفاده بسیار میشود.

![](_page_11_Picture_1.jpeg)

![](_page_12_Picture_0.jpeg)